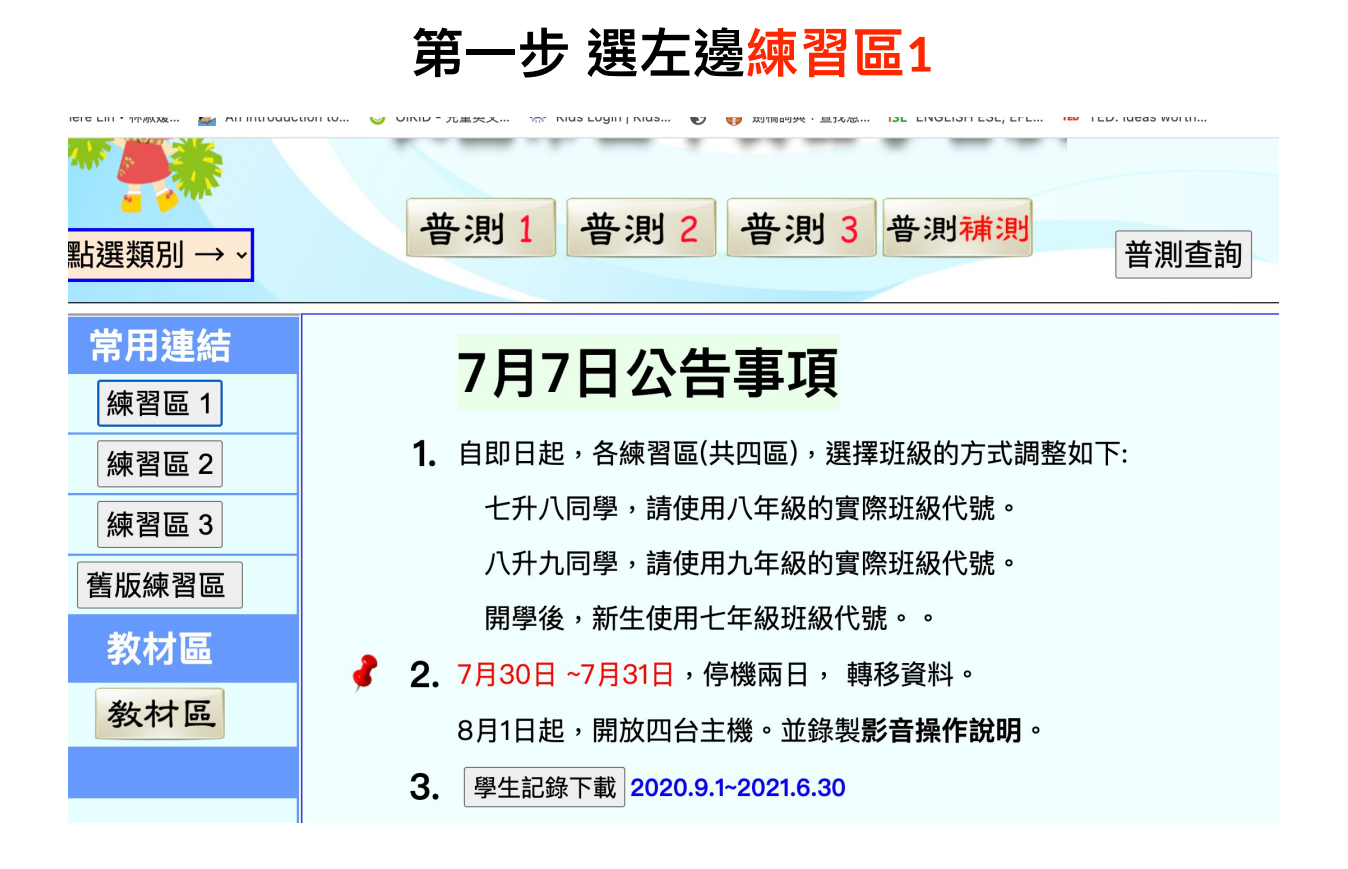

說明

## **第⼆步 在帳號中輸入nljh**

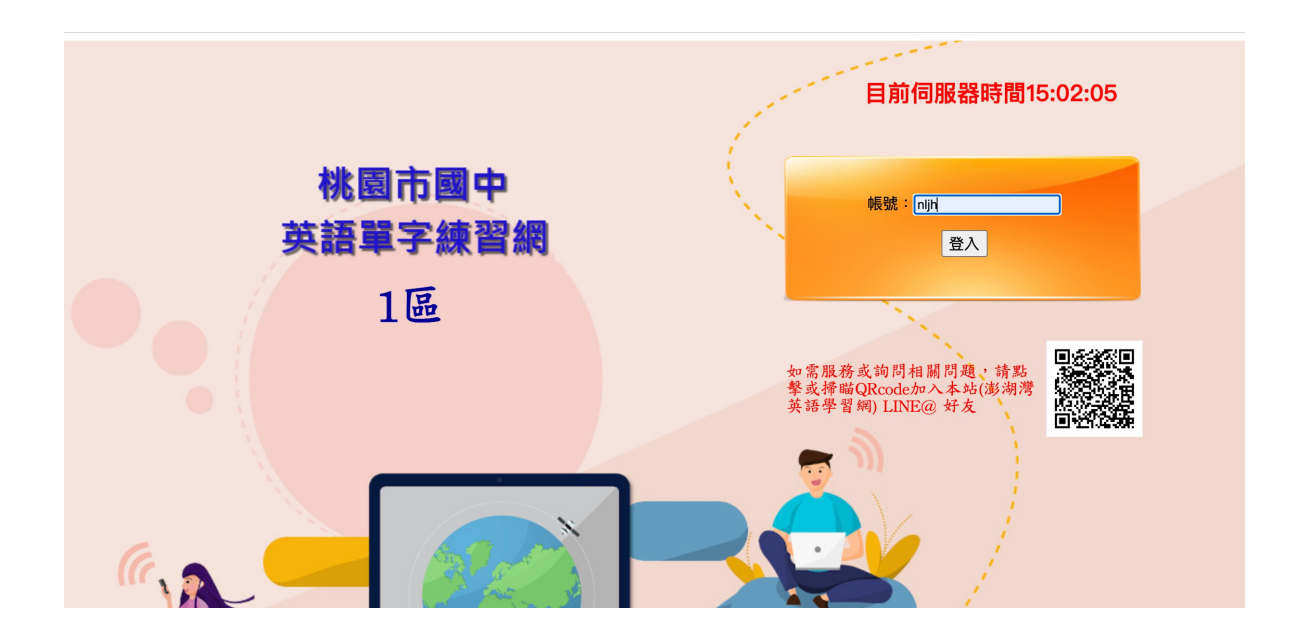

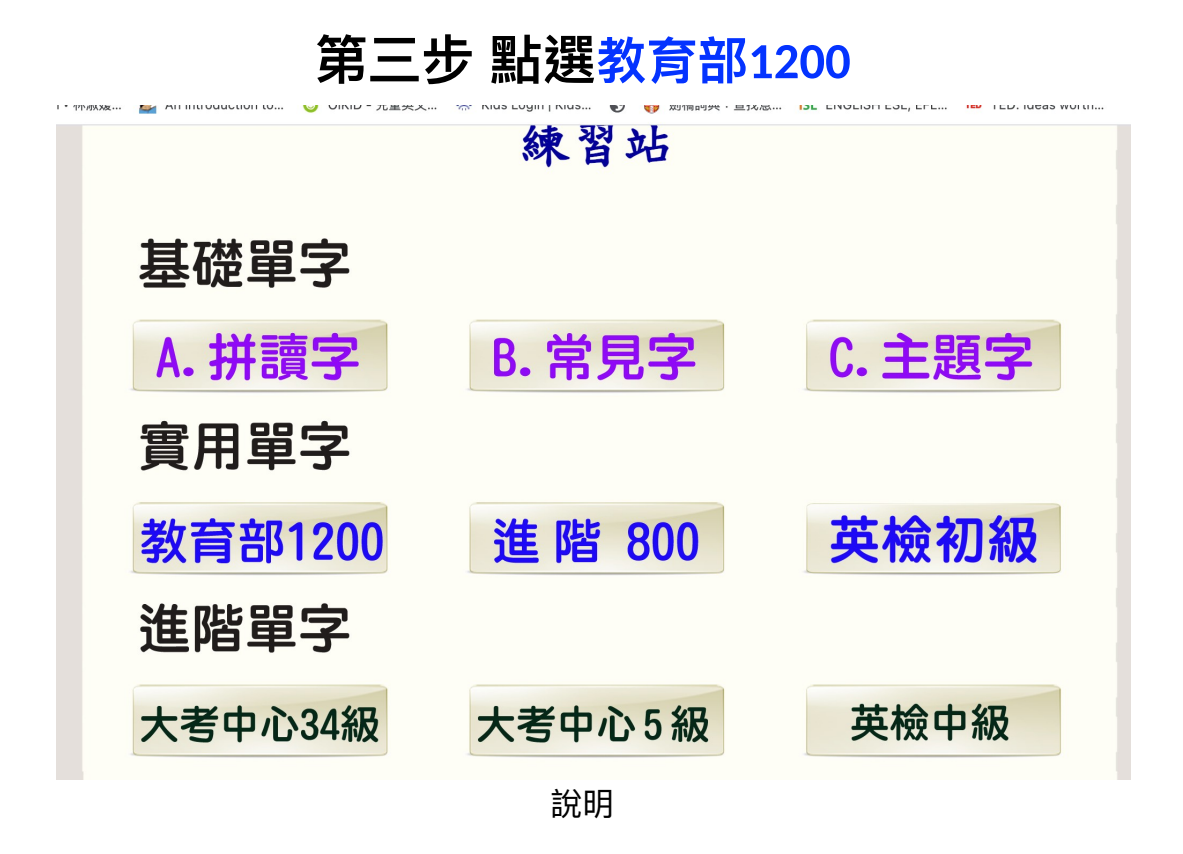

## **第四步 點選『線上單字測驗區』**

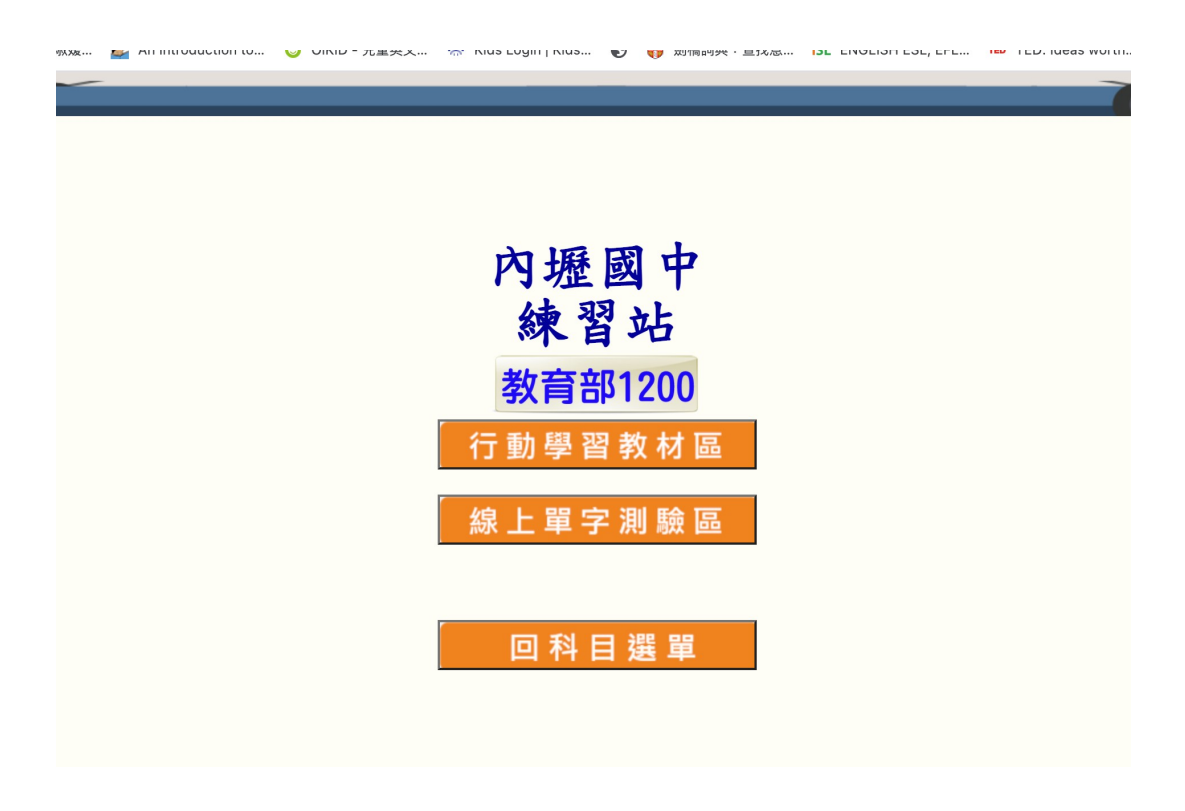

說明

## **第五步** 拉選題型**1B/C/D**每次三種題型都要 做範圍則依據每天規定的輸入 例如:七年級8/2是301~320 每次20題 八年級8/2是627~657 每次20題

## 按下**Go!** 開始 (記得每天同個範圍1B/C/D各20題3次共60題)

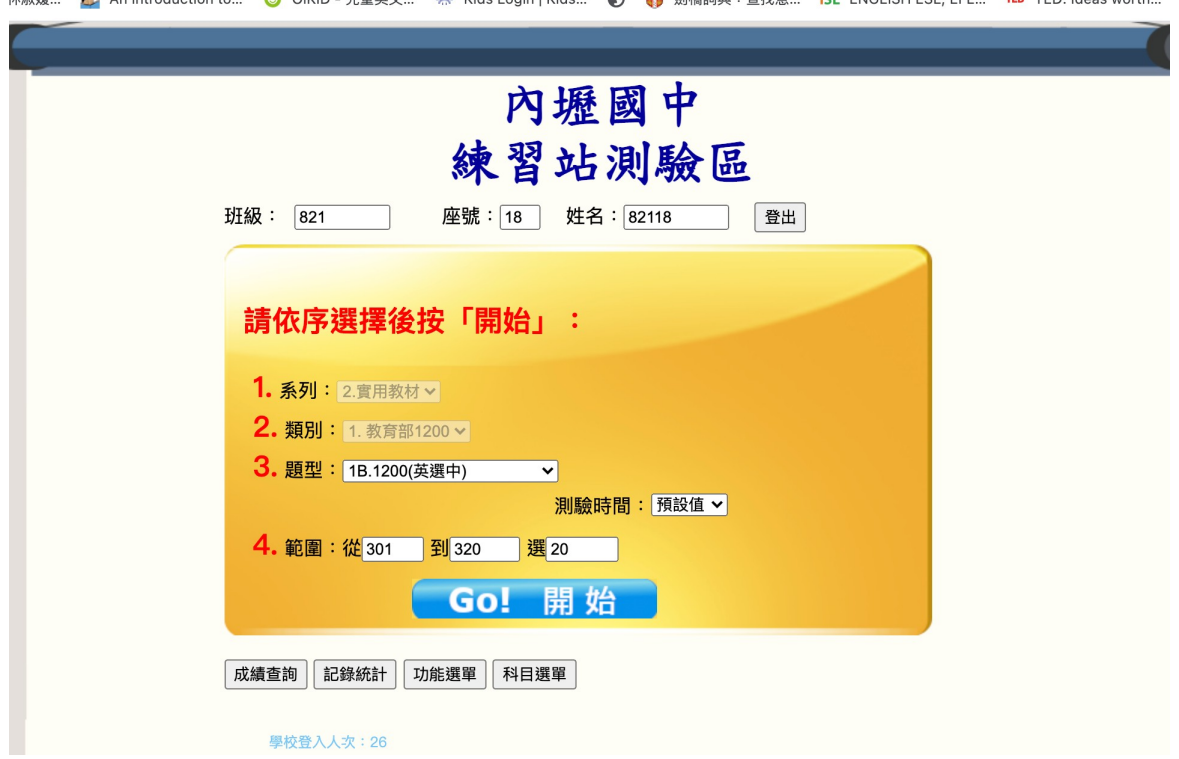